# 5

## **Lisäohjelmien asennus**

Centos ja Fedora Linuxista puuttuu kaupalliset ohjelmat ja ohjelmat, joissa on esimerkiksi patentteihin liittyviä ongelmia. Useille käyttäjille nämä ohjelmat ovat kuitenkin hyvin tärkeitä. Tässä luvussa esitellään joidenkin tärkeimpien lisäohjelmien asennus, mutta ei tietenkään kaikkien.

### **5.1 Lisäohjelmavarastojen käyttö**

Useimmat lisäohjelmavarastot otetaan käyttöön asentamalla paketti, jossa on tarvittavat yumin konfiguraatiotiedostot ja julkinen allekirjoitusavain. Ohjeet löytyvät tyypillisesti projektin etusivulta löytyvän linkin takaa. Alla parin ohjesivun osoitteet:

https://rpmrepo.org/RPMforge/Using http://rpmfusion.org/Configuration

Koneessa, jossa on Fedora 12 ja muutama kolmansien osapuolten pakettivarasto käytössä, saatiin 31.12.2009 seuraava statistiikka saatavan olevista paketeista:

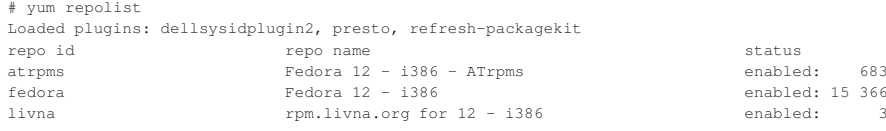

#### **62 5. Lisäohjelmien asennus**

rpmfusion-free RPM Fusion for Fedora 12 - Free enabled: 383 rpmfusion-free-updates RPM Fusion for Fedora 12 - Free - Updates enabled: 248 rpmfusion-nonfree RPM Fusion for Fedora 12 - Nonfree enabled: 124 rpmfusion-nonfree-updates RPM Fusion for Fedora 12 - Nonfree - Updates enabled: 120 updates Fedora 12 - i386 - Updates enabled: 2 735 repolist: 19 662

#### Vastaavasti CentOS 5 -koneessa samana päivänä:

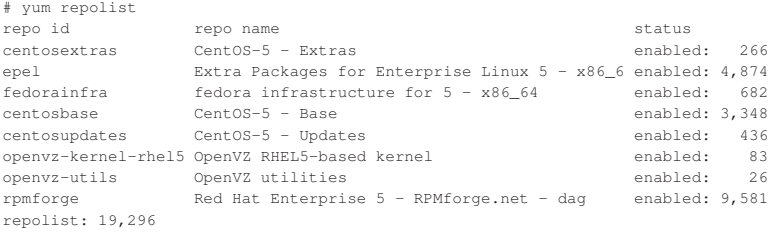

Centokselle laajin lisäohjelmalähde lienee Rpmforge. Se sisältää useiden, ennen itsenäisesti toimineiden paketoijien, kuten Dag ja Dries, kokoamia paketteja. Ennen sen käyttöönottoa on syytä asettaa ohjelmavarastojen prioriteetit. Se tapahtuu seuraavasti. Anna käsky:

yum install yum-priorities

Tarkista sitten, että tiedostossa /etc/yum/pluginconf.d/priorities.confon seuraavat rivit:

[main] enabled=1

Lisää .repo-tiedostoihin hakemistossa /etc/yum.repos.d/ priority=N-rivi, jossa N on luku väliltä 1 ja 99. Sopivat prioriteetit ovat:

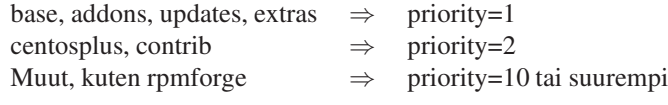

Nyt voitkin jo ottaa ohjelmavaraston käyttöön käskyillä:

rpm -ivh http://apt.sw.be/redhat/el5/en/i386/RPMS.dag/rpmforge-release-0.3.6-1.el5.rf.i386.rpm rpm --import http://dag.wieers.com/rpm/packages/RPM-GPG-KEY.dag.txt

#### Ohjelmatarjontaan voit tutustua osoitteessa

http://dag.wieers.com/rpm/packages.php.

Toinen hyvä uudehko varasto on EPEL, joka on osa Fedora-projektia. Sen käyttöönotto on kuten edellä, mutta release-paketti asennetaan seuraavasti:

rpm -Uvh http://download.fedora.redhat.com/pub/epel/5/i386/epel-release-5-3.noarch.rpm

#### **5.1.1 MP3-ohjelmien asennus**

**Xmms** Xmms on melko yksinkertainen graafinen soitto-ohjelma, jolla voi soittaa mm. mp3 tiedostoja, kun seuraavat toimet on tehty.

Asenna ensin tarvittavat paketit:

yum install xmms xmms-mp3 xmms-faad2

Käynnistä sitten xmms, näpäytä sitä hiiren oikealla painikkeella ja valitse  $\frac{\text{Valinnat}}{\text{Adnilahat}}$ <del>Kaynnista</del> sitten kiinis, napayta sitä ihnen oikeana painikkeeltä (<br>**Asetukset**), jolloin aukeaa keskusteluikkuna, jonka kielekkeeltä ( ✂  $\frac{\text{Vammau}}{\text{Aäni}}$  valitse MPEG Layer 1/2/3 Placeholder Plugin [librh\_mp3.so] ja poista valinta Ota sovelma käyttöön.

**Audacious** Hieman monipuolisempi kuin xmms.

yum install audacious audacious-plugins-nonfree\*

**Rythmbox/Gstreamer** Rythmbox on tavallisesti jo asennettu Gnomen osana. Jotta se osaisi käsitellä mp3-tiedostoja tarvitaan kuitenkin lisäosia:

yum install gstreamer-plugins-ugly gstreamer-plugins-bad

**Amarok** Amarok on monipuolinen soitto-ohjelma, joka osaa mm. hakea Wikipediasta soitettavan kappaleen esittäjän tiedot, kappaleen sanoituksen ja levykannen kuvan, jos ne löytyvät palvelimilta ja käytössä on Internetyhteys sekä kerätä tilastotietoa soitetuista kappaleista eli musiikkumieltymyksistäsi.

Amarok mp3-ominaisuuksilla asentuu seuraavasti:

yum install amarok amarok-extras-nonfree

Jos KDE ei ole asennettuna, Amarok vaatii riippuvuuksina suuren määrän paketteja.

#### **5.1.2 Kaupalliset ohjelmat**

**Macromedia Flash Plugin**

rpm -ivh http://linuxdownload.adobe.com/adobe-release/adobe-release-1.0-1.noarch.rpm rpm --import /etc/pki/rpm-gpg/RPM-GPG-KEY-adobe-linux yum install flash-plugin

**Adobe Acrobat** Fedorassa ja Centosissa on evince, jota voidaan käyttää pdf-tiedostojen lukemiseen, mutta se on melko vaatimaton eikä välttämättä toimi kaikkien pdf-tieostojen kanssa.

Adoben Acrobat on monipuolisempi ja luotettavampi. Lataa Acrobat osoitteesta: http://www.adobe.com/products/acrobat/readstep2\_allversions.html

Valitse: Operating system: Unix/Linux Version: Linux (.rpm)

Jos kieleksi valitsee suomen, voi versio olla vanhempi. Latauksen jälkeen asennus:

rpm -ivh AdobeReader\*.rpm